# 5577-G05-W 5577-H05-W<br>設置・操作ガイド

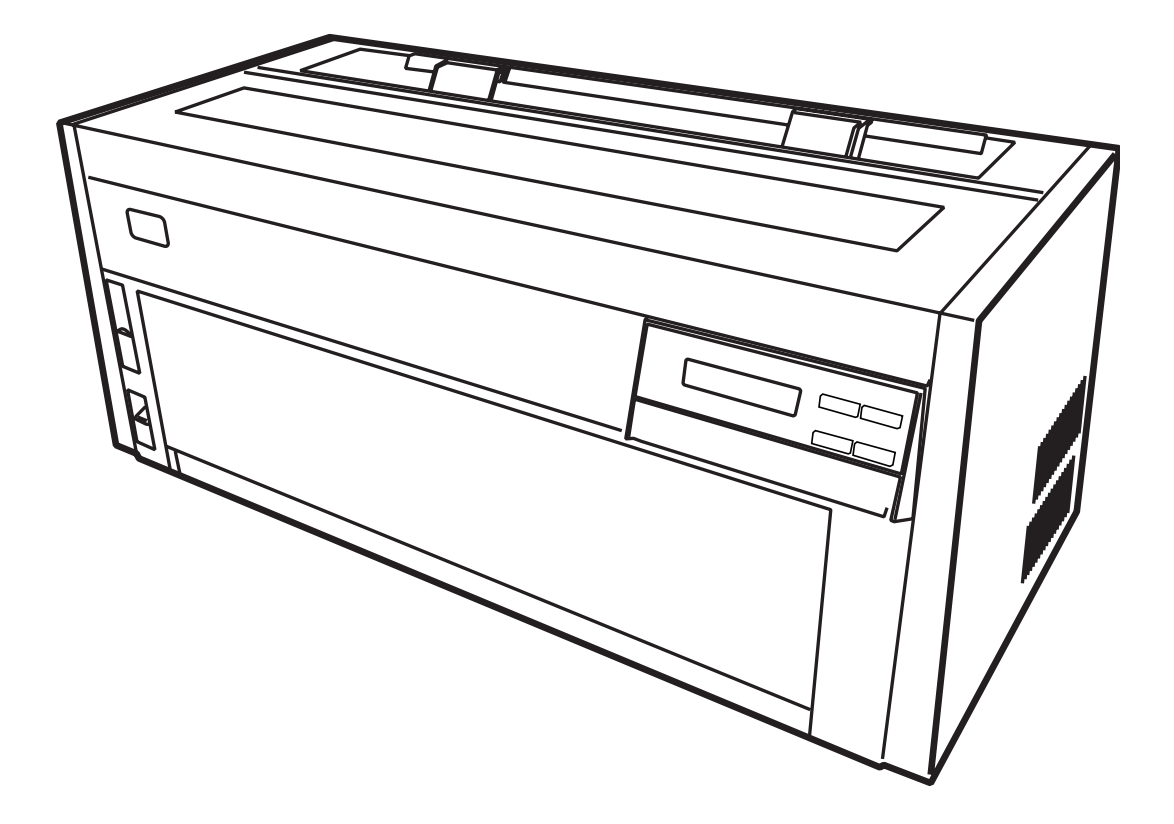

### 電波障害自主規制届出装置の記述

この装置は、クラスB情報技術装置です。この装置は、家庭環境で使用することを目的としています が、この装置がラジオやテレビジョン受信機に近接して使用されると、受信障害を引き起こすことが あります。取扱説明書に従って正しい取り扱いをして下さい。

VCCI-B

本装置の接続において、指定外のプリンター・ケーブルおよび電源コードを使用した場合 は、VCCI基準の限度値を超えることが考えられますので、必ず指定されたケーブルを使用 してください。

### 高調波抑制対策の記述

高調波電流規格 JIC C 61000-3-2 適合品

第1版 2014年4月

本書は、製品の改良その他により適宜改訂されます。

以下の用語は、IBM コーポレーションの米国、その他の国における商標です。 IBM PS/55 オペレーティング・システム/2  $OS/2$  PS/2

以下の用語は、他社の商標または登録商標です。 ESC/P セイコーエプソン(株) Windows はMicrosoft Corporation の商標です。

© Copyright JB Advanced Technology Corporation 2014.

本書には、日本アイ・ビー・エム株式会社が著作権を有する資料が含まれています。

# はじめに

このたびは、本製品をお買上げいただき、ありがとうございます。 このプリンターは従来のパラレル・インターフェースの他にUSBインターフェース、ネット ワーク・インターフェースを標準装備しており、ネットワークからTCP/IP、NetBEUIなどの プロトコルによる印刷環境を実現することが可能です。

本書は、本製品の操作および取扱い上のご注意などを記載した説明書です。 ご使用になる際によくお読みいただき、十分にご活用ください。

# 月間平均印刷量の目安

#### $• 5577-G05-W$

使用頻度として連続用紙(15×11インチ用紙)で1000ページ/月(1ページ当り半角文字 1500文字を想定)、またはカット紙(単票用紙:A4サイズ)で2500枚/月(1枚当り半角文 字600文字を想定)でのご使用をおすすめします。

 $\bullet$  5577-H05-W

使用頻度として連続用紙(15×11インチ用紙)で2200ページ/月(1ページ当り半角文字 1500文字を想定)、またはカット紙(単票用紙:A4サイズ)で5600枚/月(1枚当り半角文 字600文字を想定)でのご使用をおすすめします。

### 本書の読み方

本書は、本製品の設置および操作について説明します。 主に導入担当者、操作員、およびソフトウェア開発担当者などを対象に説明します。 本書は、次の7つの章と、「付録A」から「付録E」で構成されています。

#### 第1章『部品の確認と各部の名称』

プリンターの部品と各部名称を説明します。

#### 第2章『設置手順』

プリンターをシステム・ユニットに接続するまでの設置手順を説明します。

#### 第3章『操作パネルと印刷の基本操作』

プリンターの機能および操作の手順について説明します。また、用紙やインク・リボン・ カートリッジの交換についても説明します。

#### 第4章『初期設定値/調整値の変更手順』

プリンターの初期値、調整値の設定の手順を説明します。

#### 第5章『インターフェースの設定』

インターフェースの初期設定値の変更および初期化の手順を説明します。

#### 第6章『拡張インターフェース設定』

本製品に搭載されているUSBホストインターフェース(拡張インターフェース)機能に ついて説明します。

#### 第7章『メッセージ集』

操作パネルに表示されるメッセージがまとめられています。

#### 付録A『仕様一覧』

プリンターの機械的、電気的仕様などについて記述します。

#### 付録B『消耗品仕様』

用紙、インク・リボン・カートリッジなどの仕様を記述します。なお、用紙については印刷 の範囲および用紙の設計に関する注意について記述します。

#### 付録C『自己診断機能』

プリンター内蔵のテスト機能について記述します。

#### 付録D『制御コード』

プリンターの制御に必要な制御コードについて記述します。

#### 付録E『ESC/P制御コードとESC/Pモード』

ESC/Pモード時に使用できる制御コード、制限および初期設定について記述します。

#### 関連マニュアル

サポートCD内 ネットワーク設定ガイド 簡単ガイド(設置編/印刷編) TN5250E機能設定ガイド 5557拡張制御コマンド(//n//コマンド)解説書 クイック・ガイド

PAGES COMMAND REFERENCE N:SA18-7268

# 安全に正しくお使いいただくために

本書には、本製品を安全に正しくお使いいただくために、安全表示が記述されています。 本書を保管して必要に応じて参照してください。

### 絵表示について

本書および製品の安全表示については、 製品を正しくお使いいただいて、お客様や他の 人々への危害や財産への損害を未然に防止するために、次の絵表示をしています。その表 示と意味は次のようになっています。

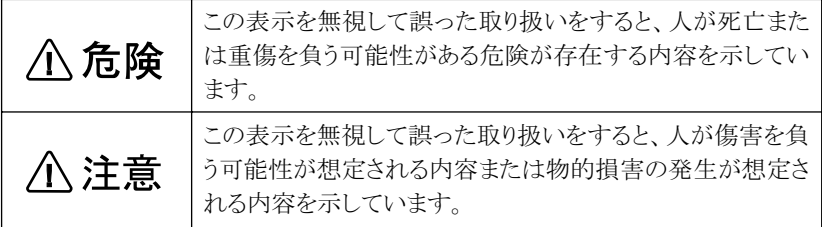

### 危険/注意ラベルの表示について

この製品の外部または内部に黄色地に黒文字で表示されているラベルがある場合は、 安 全上に関しての危険または注意ラベルです。 必ず表示の指示に従ってください。 本書に記述されている以外に、危険または注意ラベルによる表示がある場合は(たとえば 製品上)、必ずそのラベルの表示による指示に従ってください。

# 八危険

電源コード、電話ケーブル、通信ケーブルからの電流は身体に危険を及ぼします。設置、移動、 または製品のカバーを開けたり装置を接続したりするときには、下記のようにケーブルの接 続、取り外しを行ってください。

本製品は、安全のため3線電源コードおよび3ピン電源プラグを使用しています。電源プラグ は、必ず接地端子付きコンセントに差し込んで使用してください。

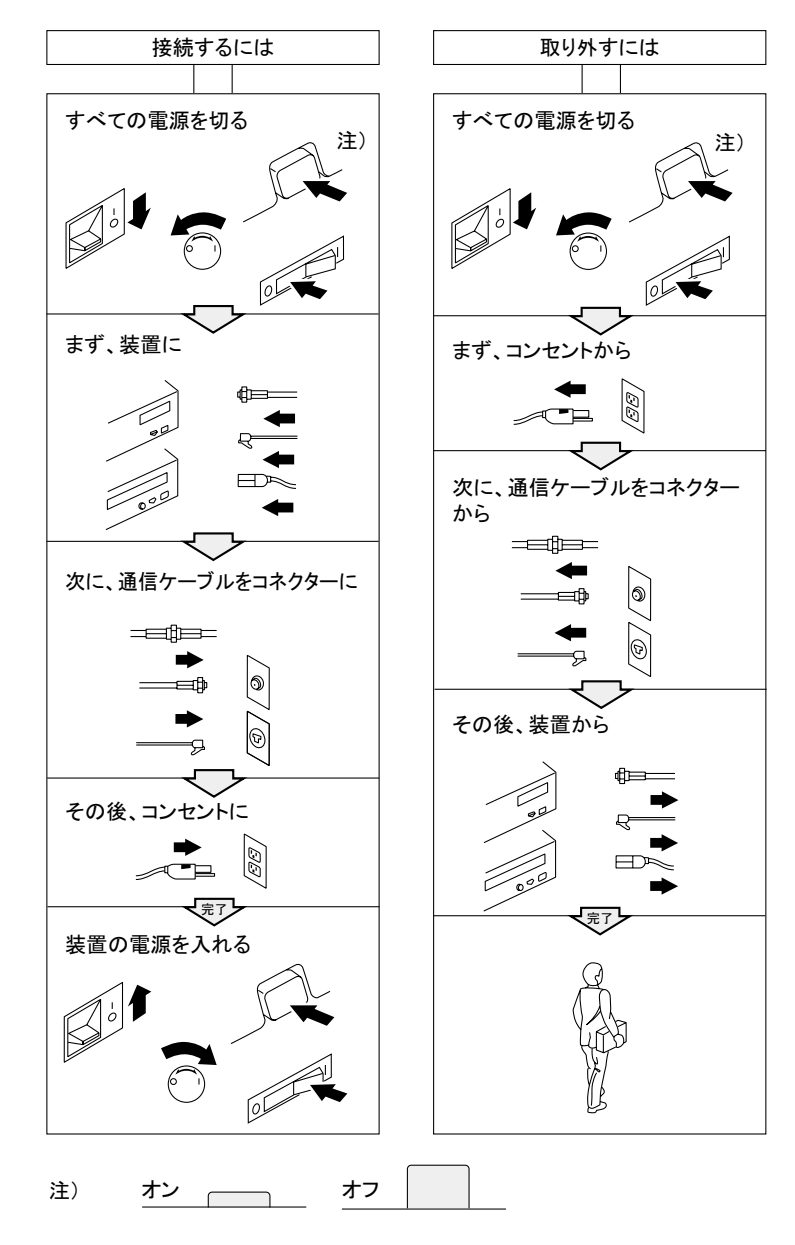

# 八危険

- l 本書で指示している操作部分以外は、自分で手入れや修理を決してしないでください。火災、 感電のおそれがあります。本機の性能に明らかな変化が認められ、手入れや修理が必要とさ れる場合は、すぐに電源スイッチを切り、電源プラグをコンセントから必ず抜いて、保守サー ビス員、保守サービス会社または販売店にご連絡ください。
- ねじで固定されているパネルやカバーなどは、本書で指示している箇所以外絶対に開けない でください。内部には電圧の高い部分があり、感電のおそれがあります。
- 注油や分解はしないでください。火災や感電のおそれがあります。
- 本機を改造しないでください。火災や感雷のおそれがあります。
- 本機は、付属の雷源コード以外は使用しないでください。付属の雷源コードを他の機器には 使用しないでください。火災、感電のおそれがあります。
- 雷源プラグは、容易に抜き差しのできるコンセント、もしくは、配雷盤の容易に遮断できる サーキット・ブレーカーに接続されているコンセントに接続してください。
- 電源プラグは電源定格100 V、定格電流15 A以上のコンセントに単独で差し込んでください。 また、たこ足配線をしないでください。発熱による火災や感電のおそれがあります。
- 電源プラグやコンセントに付着したホコリは、必ず取り除いてください。そのまま使用してい ると湿気などにより表面に微小電流が流れ、発熱や火災の原因となることがあります。
- 万一漏電した場合の感電や火災事故を防ぐため、電源コンセントはアース端子付き3極コン セントを使用してください。
- 雷源コードが傷んだら(芯線の露出、断線)、保守サービス員、保守サービス会社または販売店 に交換をご依頼ください。そのまま使用すると火災や感電のおそれがあります。
- 雷源コードを傷つけたり、加工したりしないでください。また、重いものを載せたり、引っ張っ たり、無理に曲げたりすると電源コードが破損し、火災や感電のおそれがあります。
- ぬれた手で電源プラグを抜き差ししないでください。感電のおそれがあります。
- コンピューターの構成に雷話ケーブル接続、通信ケーブル接続、テレビのアンテナ接続が含まれ ている場合、付近に雷が発生しているときは、それらのケーブルに触れないようにしてください。
- 次のようなときはただちに使用を中止し、電源スイッチを切り、電源プラグをコンセントから 抜いてください。その後、保守サービス員、保守サービス会社または販売店にご連絡ください。 そのまま使用を続けると発火のおそれがあります。
	- 本機から発煙したり、本機の外側が異常に熱くなったとき
	- 異常な音や臭いがするとき
	- 異物 (金属片、水、液体) が本機の内部に入ったとき
- 万一、本機を落としたり本機が損傷を受けた場合は、すぐに電源スイッチを切り、電源プラグ をコンセントから必ず抜いて、保守サービス員、保守サービス会社または販売店にご連絡く ださい。そのまま使用すると火災、感電のおそれがあります。
- 本機の上に花瓶、植木鉢、コップなど水の入った容器を置かないでください。水がこぼれた場 合、火災や感電のおそれがあります。
- 本機の上に金属類を置かないでください。隙間から内部に、クリップやステープラーの針のような 金属類や燃えやすいものが入り込むと、本機内部がショートし、火災や感電のおそれがあります。
- 廃棄する場合は、必ず不燃物として処理してください。
- インク・リボン・カートリッジの廃棄に関しては、地方条例に従って廃棄してください。
- 本機を廃棄する場合は、必ずインク・リボン・カートリッジを取り外し、本体とは別に処理してください。
- 自動給紙機構接続のコネクター部には小さなカバーがあります。これは保守作業時のみに開 けるものです。本機の使用中はこのカバーを開けないでください(子) 第1章『背面図』参 照)。

# 八注意

- 本機の雷源を入れたままでコンセントからプラグを抜き差ししないでください。火花により プラグが変質し、発熱・発火の原因となることがあります。
- 雷源プラグを抜くときは、必ずプラグを持って抜いてください。雷源コードを引っ張るとコー ドが傷つき、火災や感電の原因となることがあります。
- インターフェース・ケーブルおよびオプション製品を接続するときは電源スイッチを切り、必 ず電源プラグをコンセントから抜いてください。感電の原因となることがあります。
- 本機の清掃および保守、故障の処置を行う場合は、雷源スイッチを切り、必ず雷源プラグをコ ンセントから抜いてください。電源スイッチを切らずに本機の清掃や保守を行うと、感電の原 因となることがあります。
- 湿気やホコリの多い場所に置かないでください。火災や感雷の原因となることがあります。
- 本機の通気孔をふさがないでください。通気孔をふさぐと内部に勢がこもり、火災の原因とな ることがあります。
- 本体を持ち上げたり、配線を変えたり、移動したりするときは、二人以上で行ってください。
- 連休などで長期間、本機をご使用にならないときは、安全のために雷源スイッチを切り、必ず 電源プラグをコンセントから抜いてください。火災の原因となることがあります。
- 操作パネル上部には、上部カバー開放時に動作を停止するための安全スイッチが設置されて います。この安全スイッチにマグネット等の磁性体を近づけないでください。磁気により本機 が作動状態になる場合があり、けがの原因となることがあります。
- 本機の上に重い物を載せないでください。本機のバランスが崩れて倒れたり、重い物が落下 してけがの原因となることがあります。
- 本機の近くで強燃性スプレーを使用しないでください。引火の原因となることがあります。
- 紙詰まりを処理するために、「高温注意」ラベルが貼ってあるプリント・ヘッドやその周囲に ふれるときは、やけどの原因となることがあります。十分に冷えていることを確認してから紙 詰まりを処理してください。
- 見えない部分や見えにくい部分に詰まった用紙を取り除くときは、無理に取るとけがの原因 となります。保守サービス員、保守サービス会社または販売店までご連絡ください。
- 詰まった用紙を取り除くときは、本機内部に紙片が残らないようすべて取り除いてください。 紙片が残ったままになっていると火災の原因になることがあります。なお、紙片が取り除けな い場合やローラー部に用紙が巻きついているときには無理にとらないでください。けがの原 因となります。ただちに電源を切り、保守サービス員、保守サービス会社または販売店までご 連絡ください。
- 1か月に一度は本機の雷源を切り、次のような点検をしてください。なお、異常がある場合は保 守サービス員、保守サービス会社または販売店までご連絡ください。
	- 電源プラグが電源コンセントにしっかり差し込まれていますか。
	- 雷源プラグに異常な発熱やサビ、曲がりなどはありませんか。
	- 雷源プラグやコンセントに細かいホコリが付いていませんか。
	- 電源コードにき裂や擦り傷などはありませんか。
- 印刷直後は、プリンター内部のプリント・ヘッド周辺が非常に高温になっています。やけどを しないようご注意ください。 上面カバーの開閉、リボン・カートリッジの取り付け、詰まった用紙の取り出しなどを行う場 合には、これらの部分に触れないように、特に注意してください。
- 前面カバーおよび上面カバーの開閉はていねいに行ってください。
- 印刷中は、振動を与えないでください。
- 印刷中は、絶対に上面カバーを開けないでください。

# <span id="page-10-0"></span>八注意

● 自動給紙機構コネクターには、出荷時にキャップが装着されています。リアトラクターを接続 する場合以外には、コネクターのキャップを外さないでください。

# その他

ラジオの雑音、テレビ画面のチラツキやゆがみなどの電波障害が発生し電波障害の原因が本 機であると考えられる場合は、本機の電源を切って電波障害がなくなるかどうか確認してく ださい。

電源を切ると電波障害がなくなるようであれば、次の方法を組み合わせ障害を防止してくだ さい。

- 本機とラジオやテレビ双方の距離を離してみる。
- 本機とラジオやテレビ双方の位置や向きを変えてみる。
- 本機とラジオやテレビ双方の電源を別系統のものに変えてみる。
- 受信アンテナやアンテナ線の配置を変えてみる(アンテナが屋外にある場合は電気店にご相 談ください)。
- ラジオやテレビのアンテナ線を同軸ケーブルに変えてみる。

# 目次

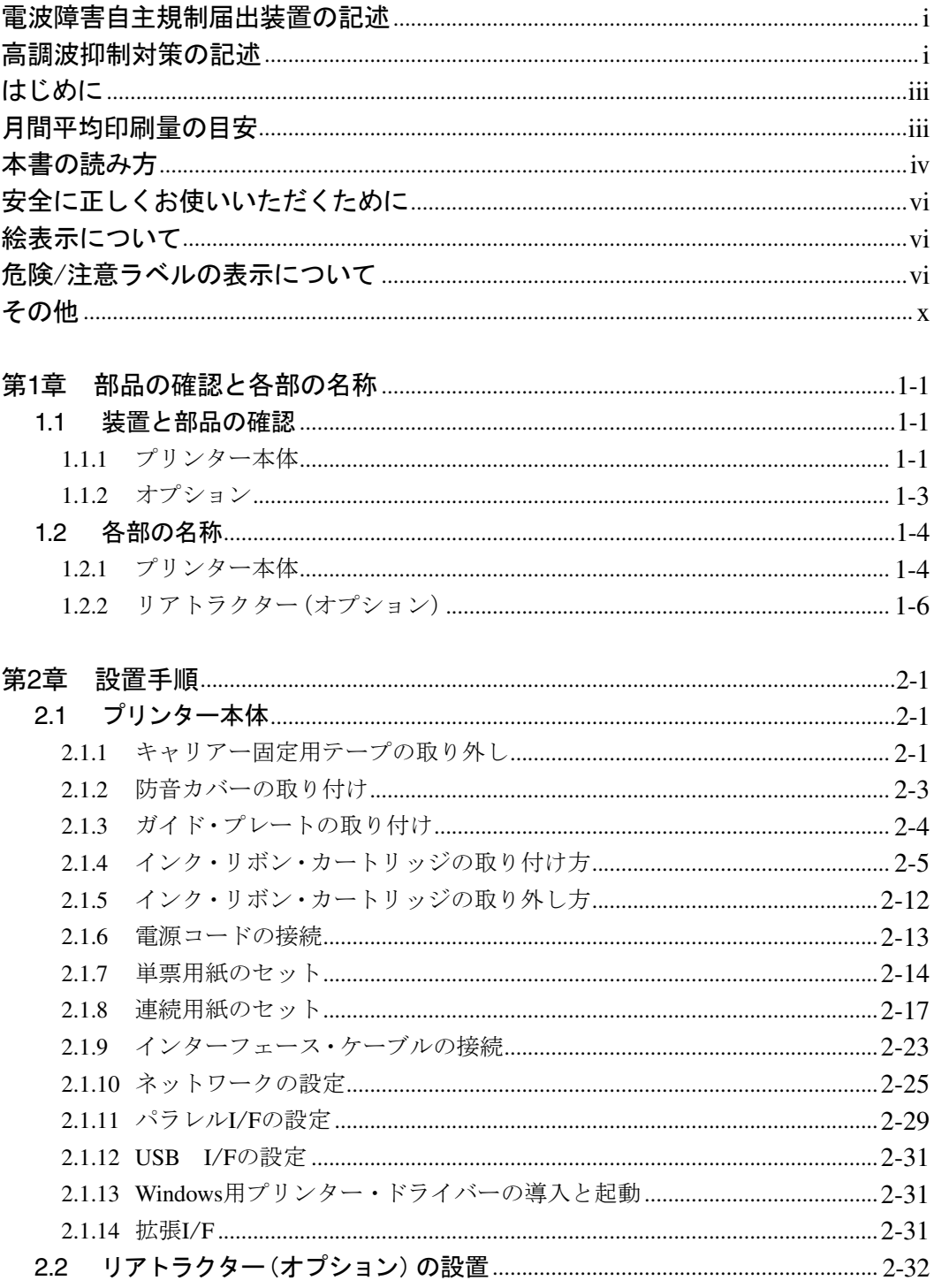

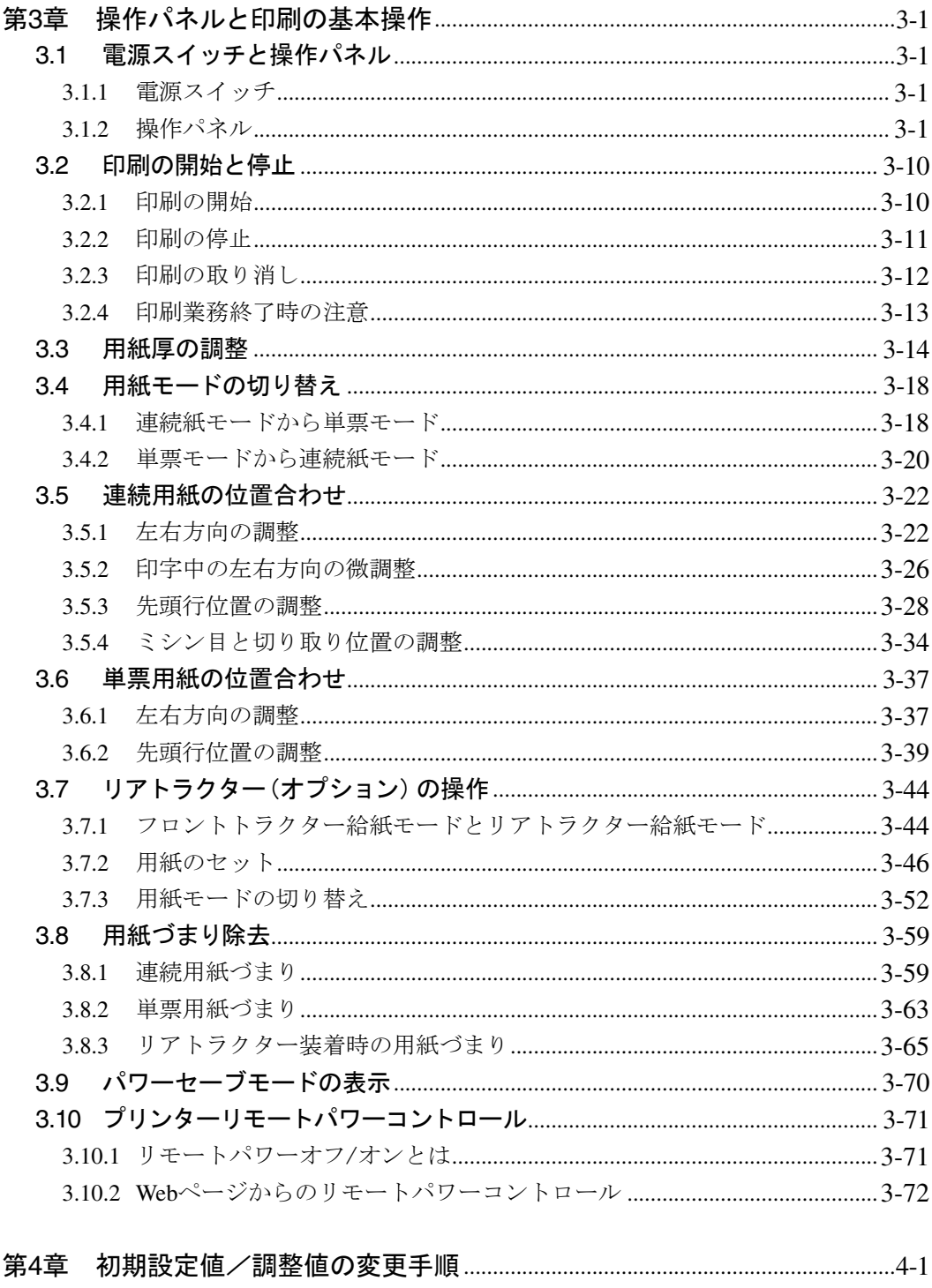

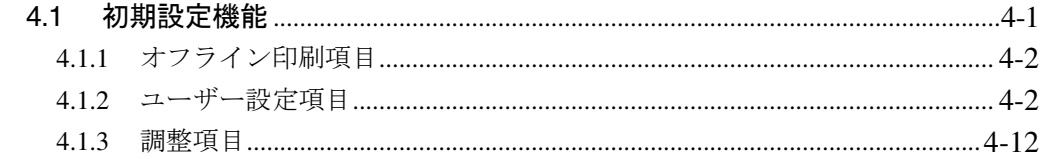

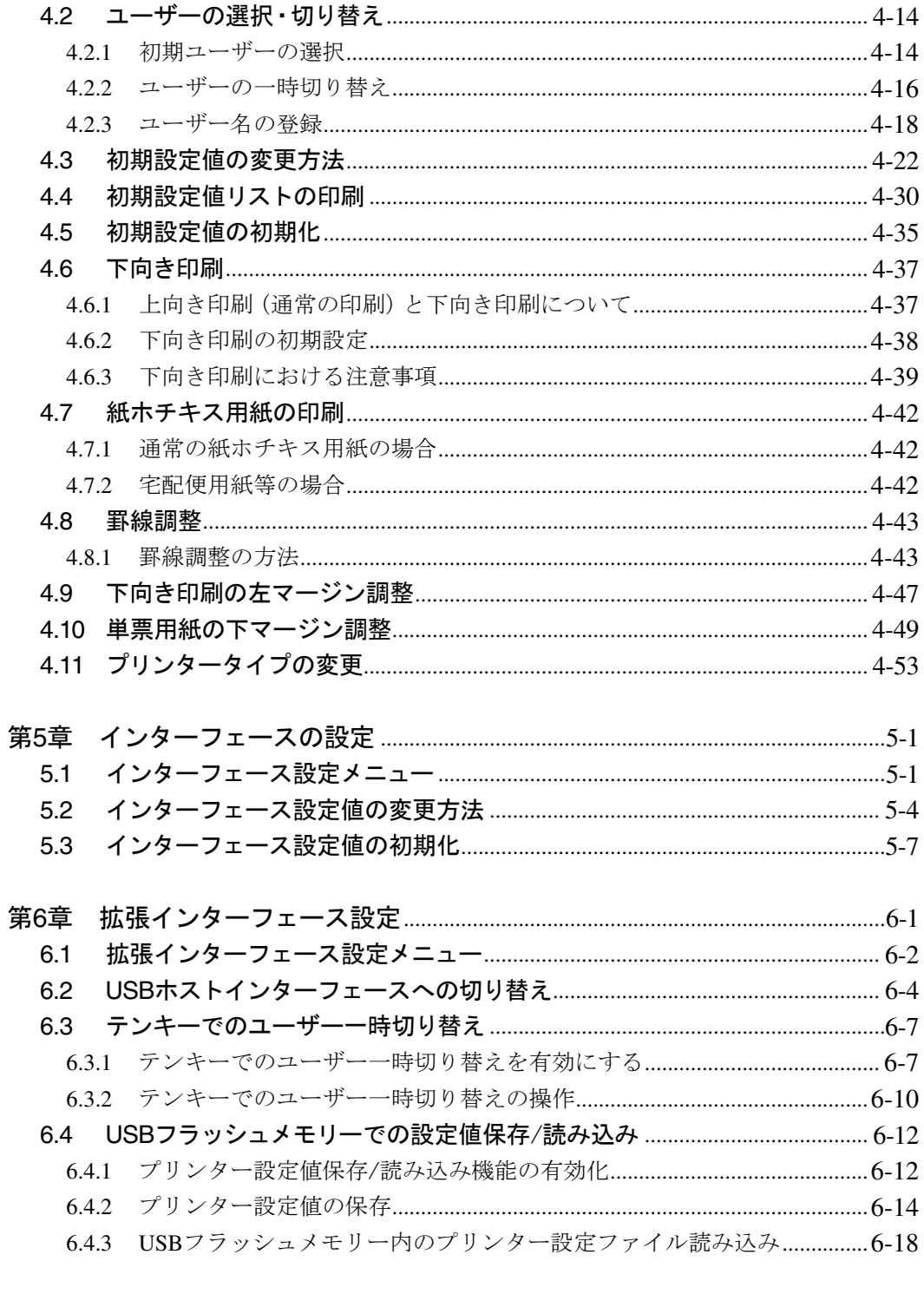

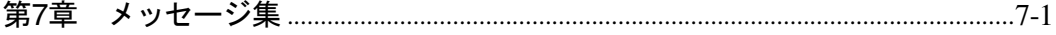

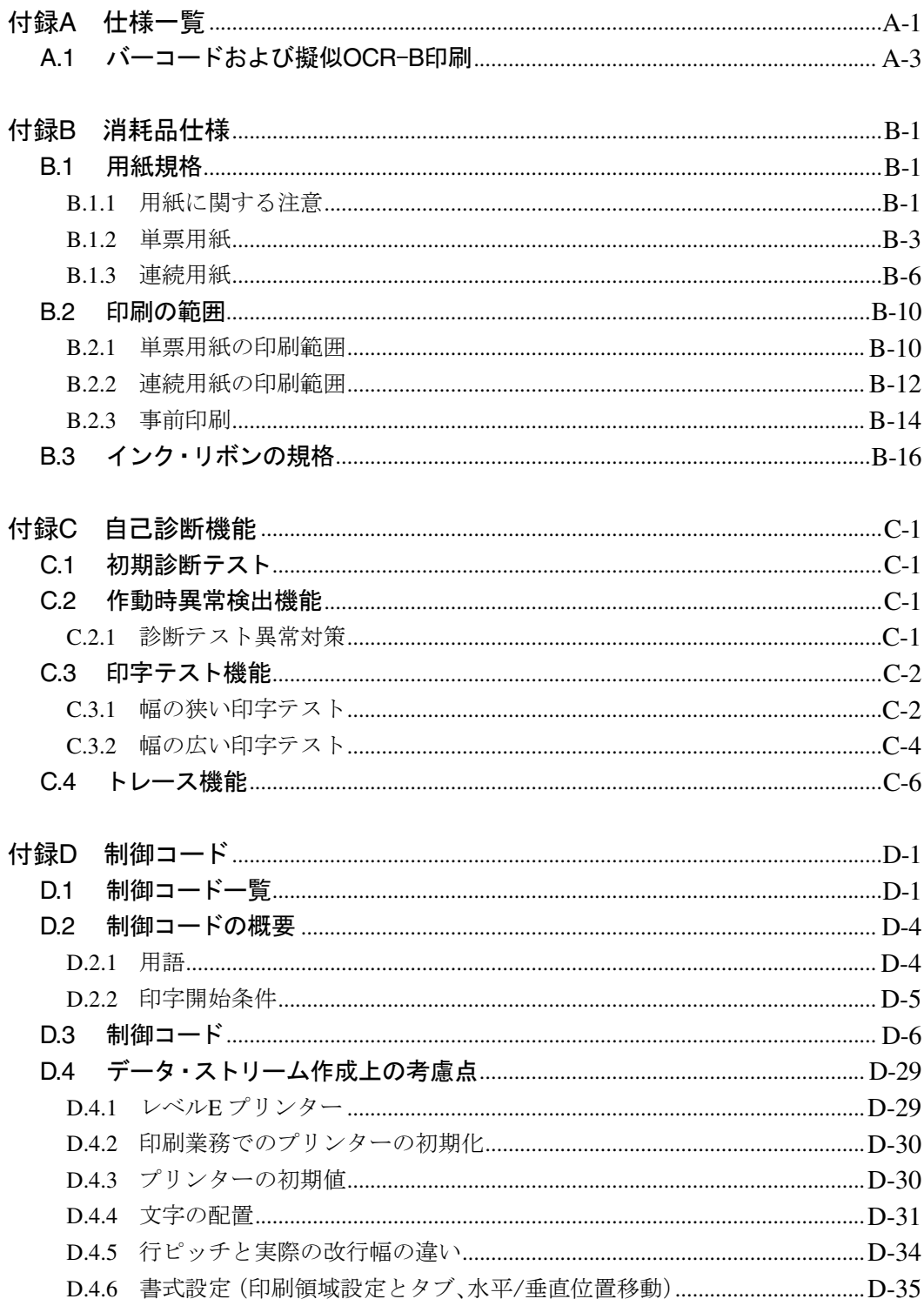

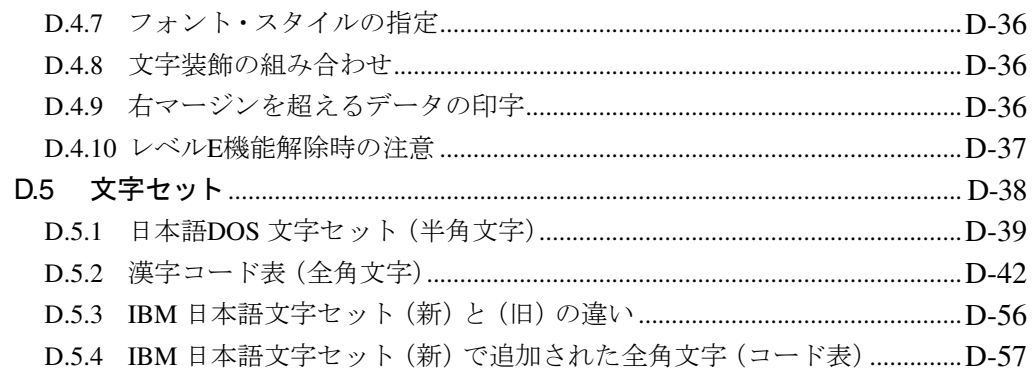

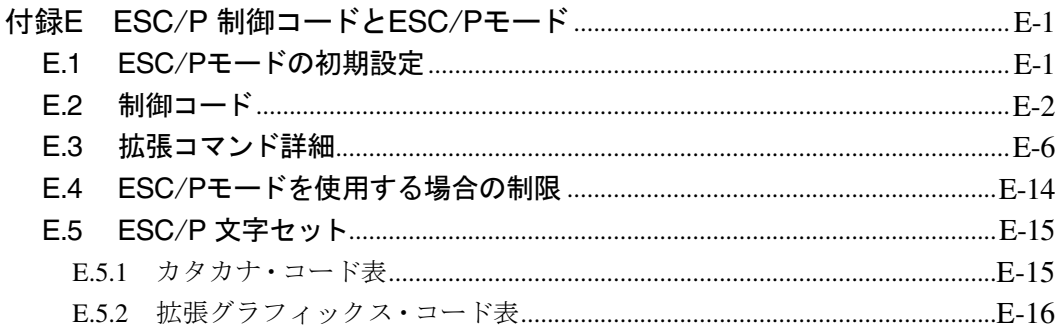

# イラスト目次

### 1. プリンター本体

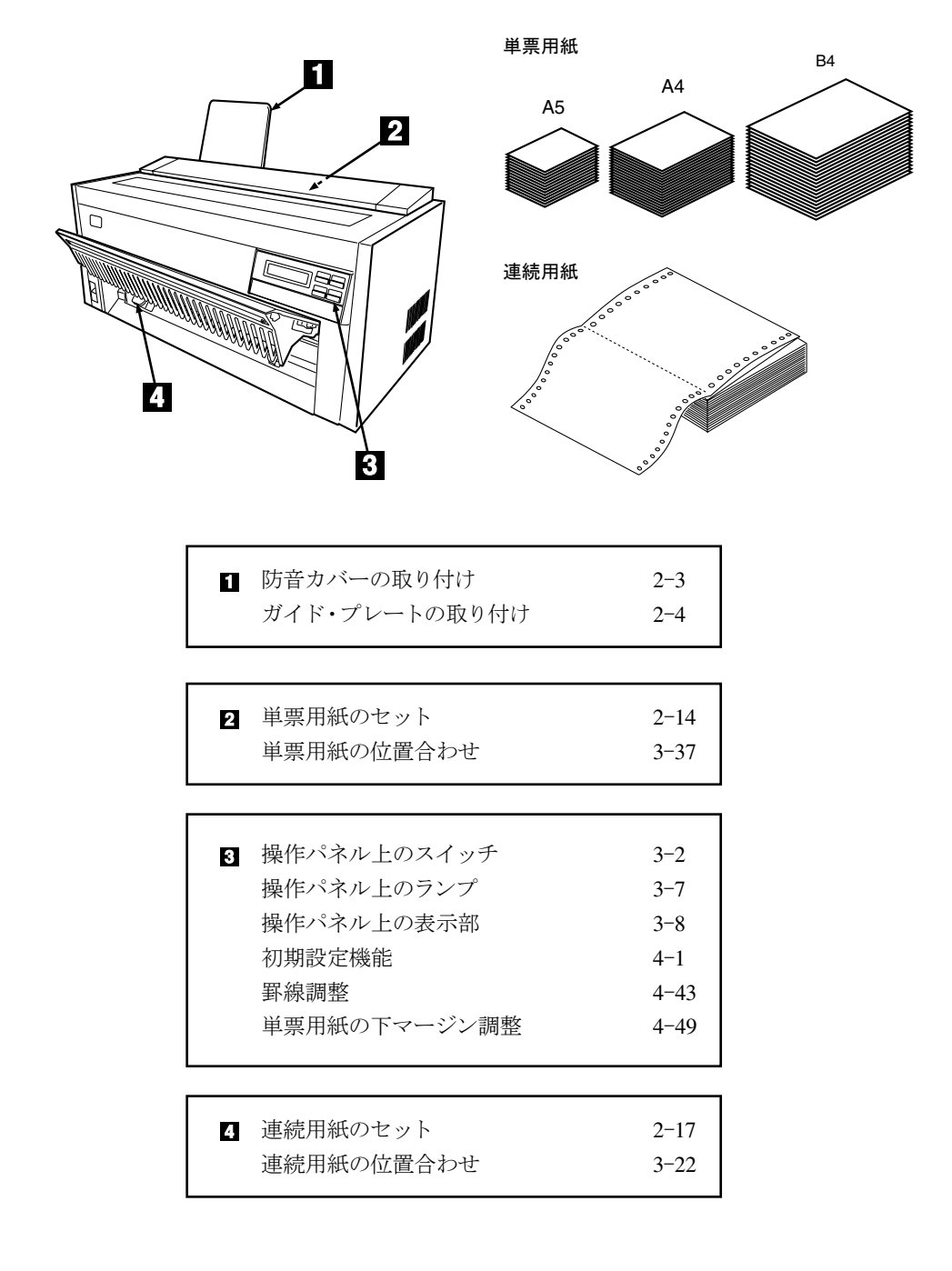

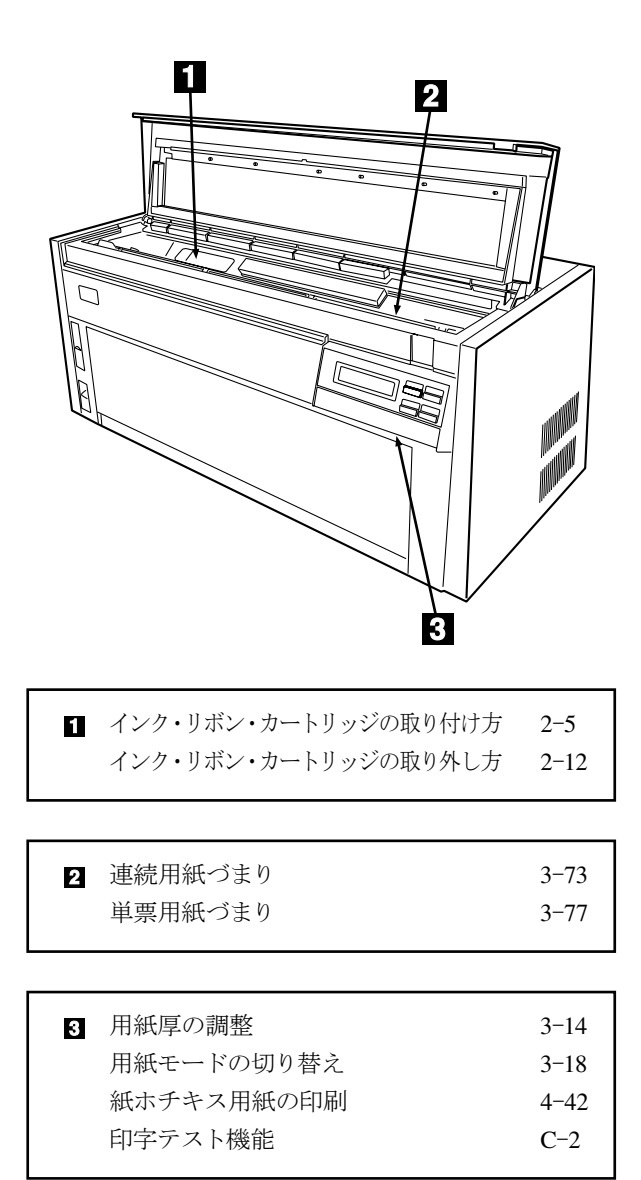

2. リアトラクター(オプション)

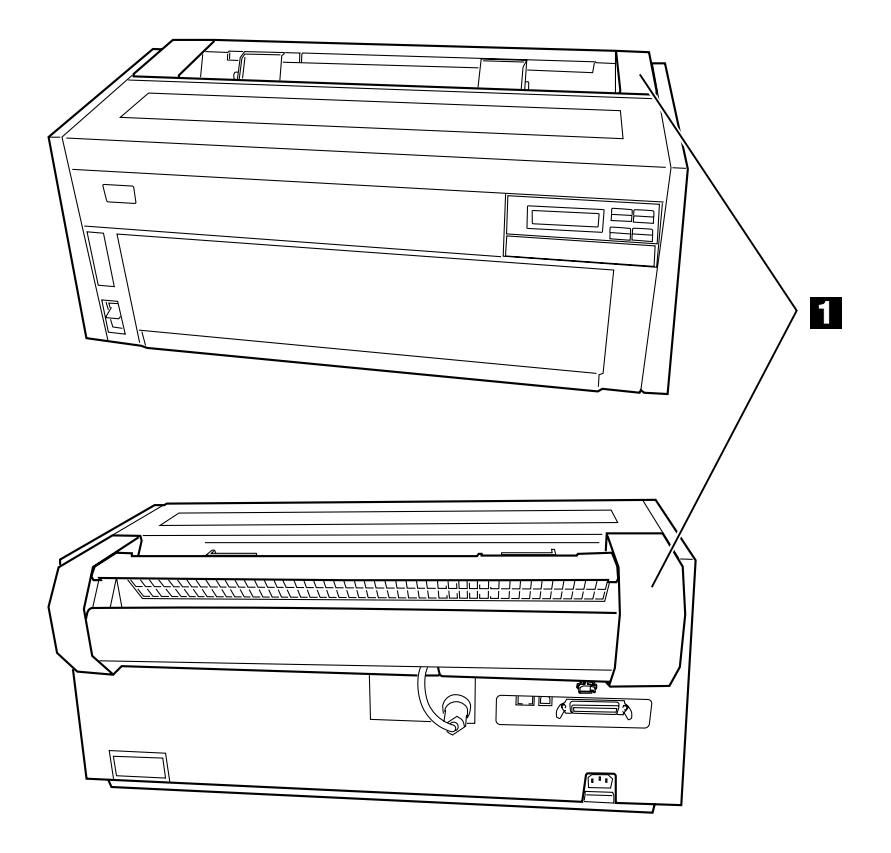

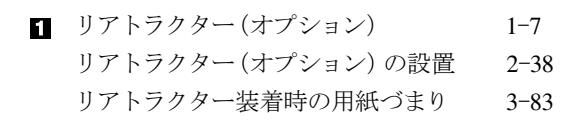